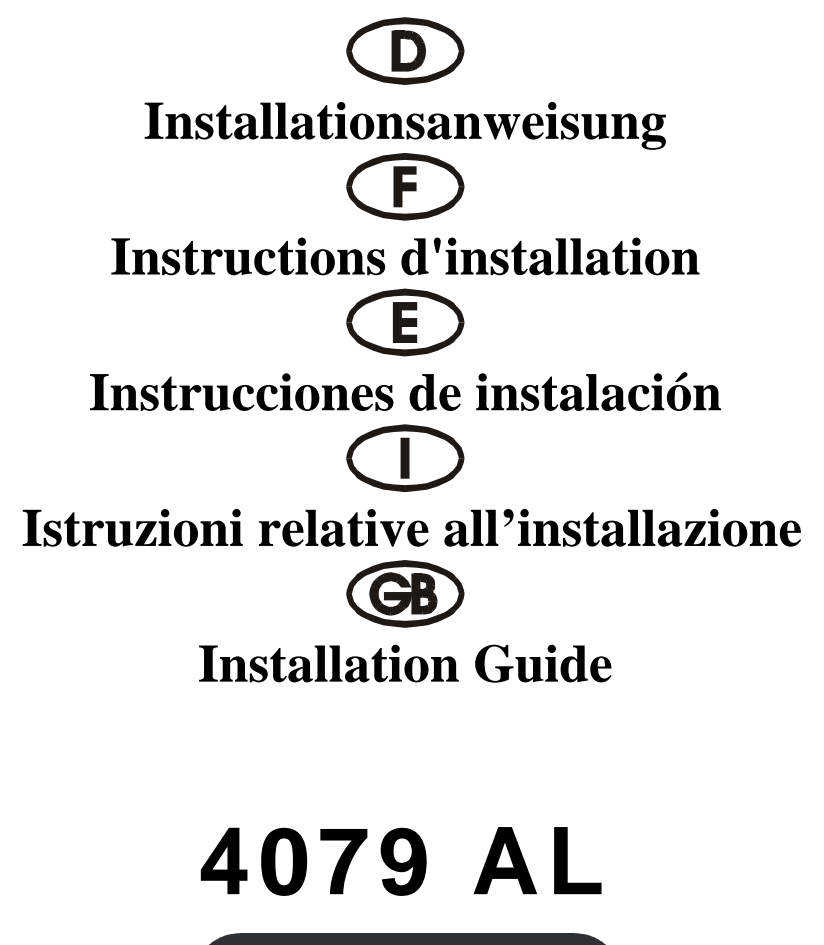

Low Profile PCI 32 bit P&P 2S (16C650 32 FIFO) 1P (ECP/EPP 32 FIFO)

## **Beschreibung**

Die Plug & Play 2S/1P Eingabe/Ausgabe-Karte des Typs 4079AL mit 32 Bit PCI-Bus ist mit zwei standardmäßig seriellen Hochgeschwindigkeitsschnittstelle RS-232.V24 und einer einer parallelen CENTRONICS-Schnittstelle des Typs ECP/EPP/SPP/BPP IEEE 1284c ausgestattet. Die serielle Schnittstelle umfaßt einen 32 Byte FIFO-Modus. Die Geschwindigkeit liegt bei bis zu 921KB/S.

Die 4079AL umfaßt zwei Steckbuchse mit 9 Stiften zum Anfügen für Peripheriegeräte mit standardmäßiger serieller Schnittstelle RS-232 und eine Steckbuchse mit 25 Stiften für Peripheriegeräte mit einer parallelen CENTRONICS-Schnittstelle des Typs IEEE 1284c.

## **Kontrollieren Sie den Packungsinhalt**

4079AL-Karte Kabel mit 44 Stiften-2 (Anschlußstecker mit 9 Stiften) & (Anschlußstecker mit 25 Stiften), ein Satz Softwaretreiber auf CD Hardwareanleitung auf CD Installationsanleitung

#### **Technische Daten der Hardware**

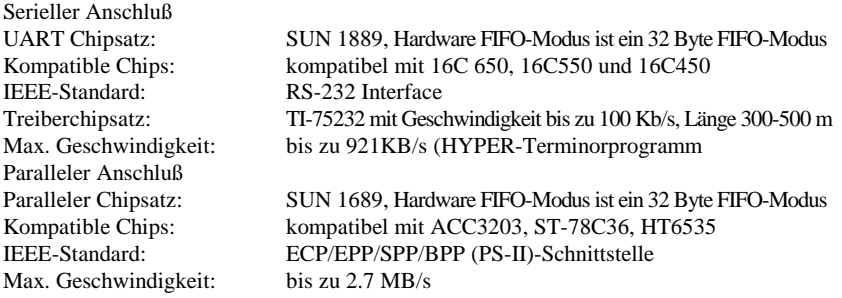

#### **Hardware-Jumper und Anschluß**

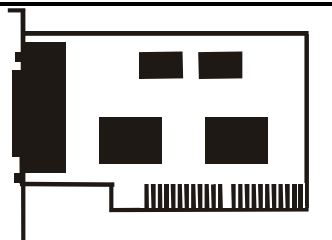

#### **Installationsanleitung für die Hardware:**

- Schalten Sie Ihren Computer aus und ziehen Sie das Netzkabel ab
- Stecken Sie den Stecker der 4079AL-Karte in den parallelen Anschluß am PCI-Bus Ihres Computers
- Fügen Sie die Peripheriegeräte wie Drucker, Modem, Scanner usw. hinzu, die Sie für diesen Adapter benötigen
- Schalten Sie Ihren Computer wieder ein

Anzeigebeispiel: Die Auflistung der PCI-Geräte

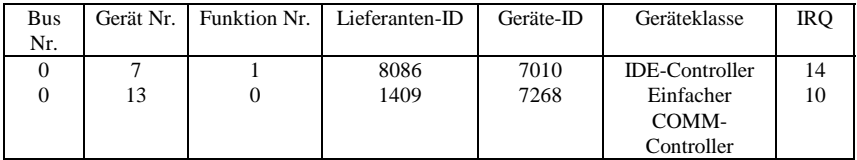

• Nach dem Abfragen können Sie, wenn Ihre Karte ordnungsgemäß installiert ist, WINDOWS 95, 98, NT oder 2000 oder LINUX installieren. Schlagen Sie dazu bitte in der INSTALLATIONSANLEITUNG nach.

Wenn Lieferanten-ID, Geräte-ID, Geräteklasse oder IRQ nicht angezeigt werden, oder ein Fehlerwert erscheint, gehen Sie folgendermaßen vor:

- Wechseln Sie auf einen anderen Steckplatz.
- Reinigen Sie den Steckplatz.
- Reinigen Sie den goldenen Finger der 4079AL.
- Sollte alles nicht helfen, wenden Sie sich bitte an Ihren Händler oder an den Hersteller.

# **ZUORDNUNG DER STIFTE/(PINS):**

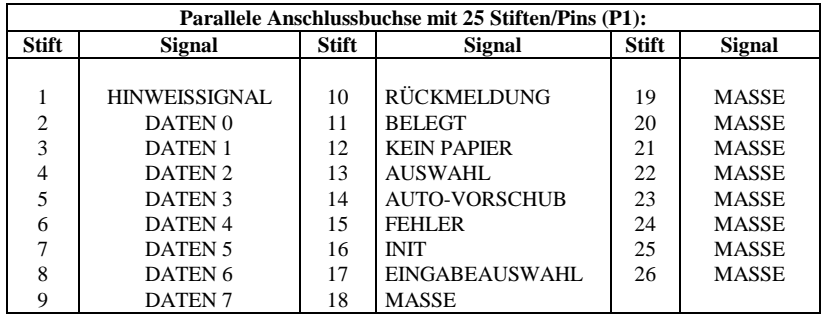

## **ZUORDNUNG DER STIFTETIFTE/(PINS):**

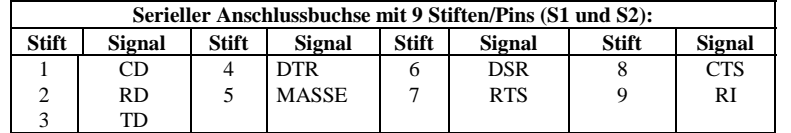

# **TECHNISCHE DATEN:**

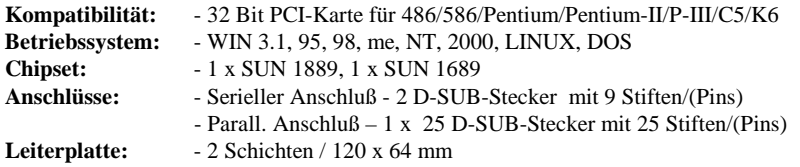

## **Description**

La carte entrée/sortie Plug & Play 2S/1P, type 4079AL, avec bus PCI 32 bits est dotée d'deux interface ultra-rapide sériel standard RS-232.V24. et d'un interface parallèle CENTRONICS, type ECP/EPP/SPP/BPP IEEE 1284c L'interface sériel comprend un mode FIFO 32 bytes. La vitesse maximale est de max. 921KB/s. La carte 4079AL contient deux connecteur avec 9 broches a ajouter pour périphériques avec Interface sérial standard RS-232 et une fiche femelle avec 25 broches pour périphériques avec un interface parallèle CENTRONICS, type IEEE 1284c.

# **Contrôlez le relevé d'identification**

Carte 4079AL

Câble avec 44 broches-2 (connecteur avec 9 broches) & (prise femelle avec 25 broches), un jeu Programme de gestion á CD Manuel matériel á CD Instructions d'installation

## **Caractéristiques techniques du matériel**

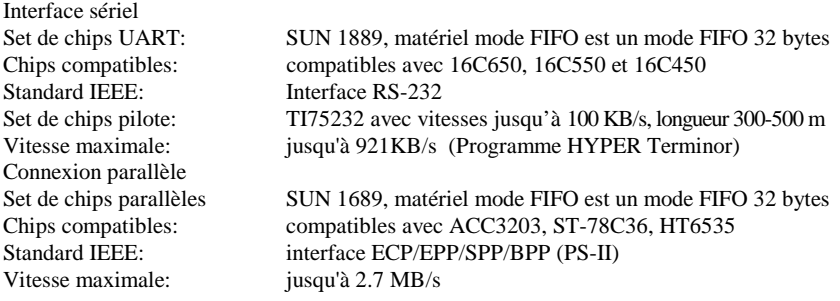

## **Cavalier matériel et port**

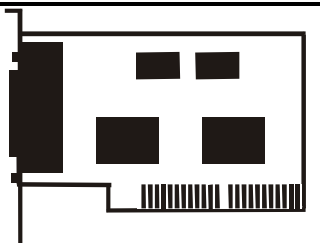

# **Instructions d'installation pour le matériel:**

- Eteignez votre ordinateur et débranchez-le.
- Insérez le connecteur de la carte 4079AL au port parallèle au bus PCI de votre ordinateur.
- Ajoutez les périphériques (imprimantes, modem, scanner, etc.) dont vous avez besoin pour cet adaptateur.
- Remettez votre ordinateur en marche.

Affichage des unités PCI (par exemple)

| Bus $n^{\circ}$ | Unité       | Fonction $n^{\circ}$ | ID fournisseur | ID unité | Catégorie unité | <b>IRO</b> |
|-----------------|-------------|----------------------|----------------|----------|-----------------|------------|
|                 | $n^{\circ}$ |                      |                |          |                 |            |
|                 |             |                      | 8086           | 7010     | contrôleur IDE  |            |
|                 | 13          |                      | 1409           | 7268     | Contrôleur COMM | 10         |
|                 |             |                      |                |          | simple          |            |

• Après l'interrogation, vous pouvez installer WINDOWS 95, 98, NT ou 200 ou LINUS, si votre carte est installée correctement. Reportez-vous pour cela aux INSTRUCTIONS D'INSTALLATION.

Si l'ID fournisseur, l'ID unité, la catégorie unité ou le IRQ ne sont pas affichés ou si une valeur d'erreur apparaît, procédez comme suit:

- Mettez sur un autre connecteur.
- Nettoyez le connecteur.
- Nettoyez la fiche or de la carte 4079AL.
- Sie vous ne pouvez faire rien d'autre, veuillz contacter votre revendeur ou.

#### **affectation des BROCHES/(PINS):**

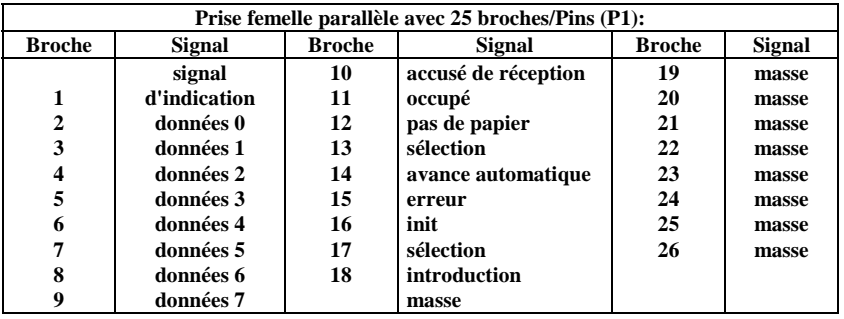

## **affectation des BROCHES/(PINS):**

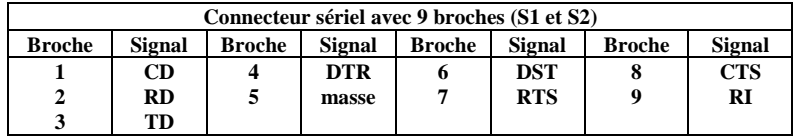

#### **caractéristiques techniques:**

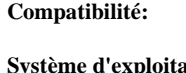

- carte PCI 32 bits pour Pentium 486/586 / Pentium-II/P-III/C5/K6

- **Système d'exploitation:** WIN 3.1, 95, 98, me, NT, 2000, LINUX, DOS<br> **Chipset:** 1 x SUN 1889, 1 x SUN 1689.
	- **Chipset:** 1 x SUN 1889, 1 x SUN 1689,
- **Connexions:**
	-
- Connexion sériel 2 x fiche D-SUB avec 9 broches
	-
- 
- Connexion parallèle 1 prise femelle D-SUB avec 25 broches
- **Carte imprimée:**  $-2$  couches / 120 x 64 mm

## **Descripción:**

La tarjeta de entrada/salida Plug & Play 2S/1P del tipo 4079AL con bus PCI de 32 bits está equipada con dos interfaz seriel estánder de alta velocidad RS-232.V24 y una interfaz paralela CENTRONICS del tipo ECP/EPP/SPP/BPP IEEE 1284c. La interfaz serial comprende un mode FIFO de 32 bytes. La velocidad asciende hasta 921KB/seg. La 4079AL contiene dos empalmador de enchufe con 9 clavijas para anadir unidades periféricas interfaz serial estándar RS-232y una interfaz paralela CENTRONICS del tipo IEEE 1284c.

## **Controle la lista del embalaje**

Tarieta 4079AL Cable con 44 clavijas-2 (conector con 9 clavijas) & (hembrilla con 25 clavijas), un juego Controlador de software en CD Instrucciones para el hardware en CD Instrucciones de instalación

# **Datos técnicos del hardware**

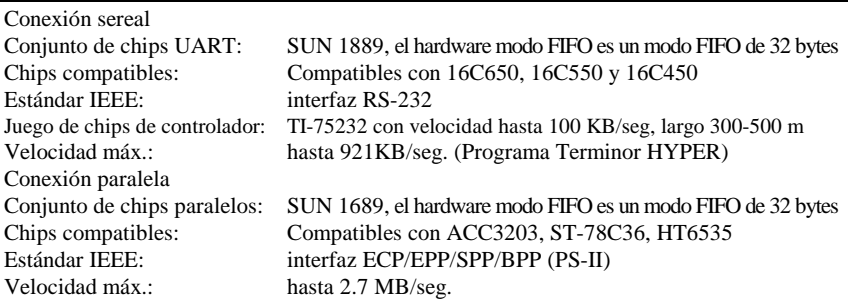

## **Puentes de hardware y conexión**

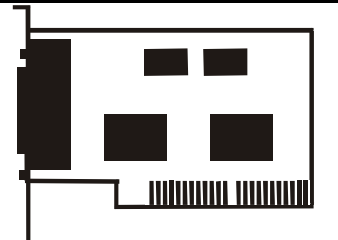

## **Instrucciones para la instalación del hardware:**

- Desactive su ordenador y desenchufe el cable de alimentación de la red.
- Enchufe el conector de la tarjeta 4079AL en la conexión paralela del bus PCI de su ordenador.
- Añada las unidades periféricas como impresora, módem, escáner, etc. que necesita Vd. para este adaptador.
- Active de nuevo su ordenador.

Indicación de la relación de las unidades PCI (como ejemplo)

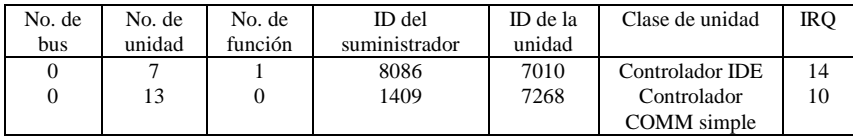

• Después de la interrogación, y si su tarjeta está instalada reglamentariamente, Vd. podrá instalar WINDOWS 95, 98, NT o 2000 o LINUX. Consulte para ello por favor en las INSTRUCCIONES PARA LA INSTALACIÓN.

Si no se indican la ID del suministrador, la ID de la unidad, la clase de unidad o el IRQ, o apare un valor de error, proceda de la siguiente manera:

- Cambie a otro zócalo.
- Limpie el zócalo.
- Limpie la patilla dorada de la 4079AL
- Se no hay otra solución, consultecon su proveedor o el fabricante.

# **ASIGNACIÓN DE LAS CLAVIJAS/(PINS):**

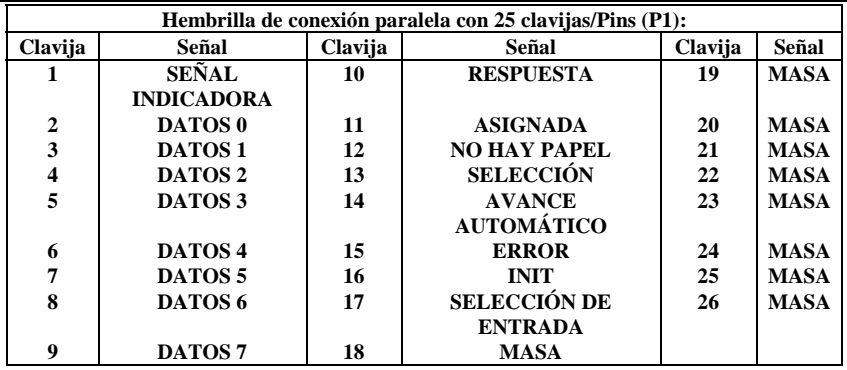

## **ASIGNACIÓN DE LAS CLAVIJAS/(PINS):**

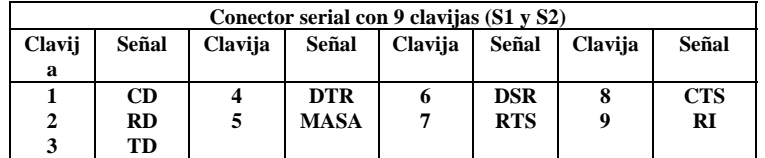

#### **DATOS TÉCNICOS:**

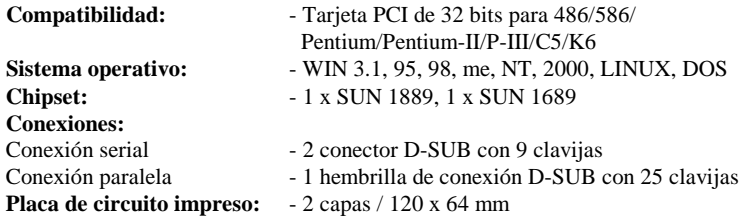

#### **Descrizione**

La card di entrata/uscita Plug&Play 2S/1P del tipo 4079AL con PCI-Bus a 32 bit è dotata di due'interfaccia seriale standard ad alta velocità RS-232.V24 e un'interfaccia parallela CENTRONICS del tipo ECP/EPP/SPP/BPP IEEE 1284c. L'interfaccia seriale comprende un FIFO-Modus a 32 Byte. La velocità va fino a 921KB/s.

La card 4079AL contiene due porta a 9 spinotti per aggiunta apparecchiature periferiche con un'interfaccia seriale standard RS-232 e una presa con 25 spinotti per apparecchiature periferiche con un'interfaccia parallela CENTRONICS del tipo IEEE 1284c.

## **Controllare il contenuto della confezione**

Card 4079AL Cavo a 44 spinotti-2 (porta a 9 spinotti) & (porta a 25 spinotti) un set Driver del software su CD Istruzioni relative all'hardware su CD Istruzioni relative all'installazione

## **Dati tecnici dei hardware**

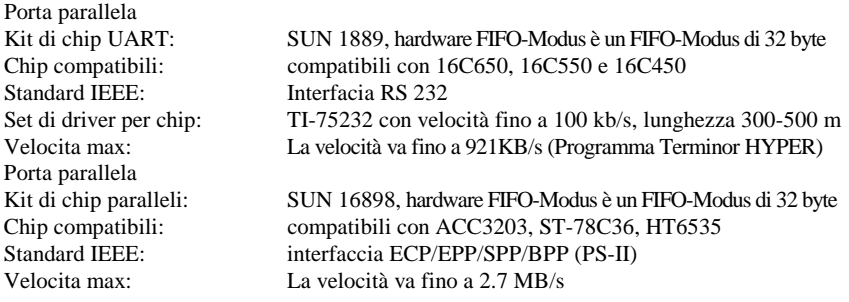

#### **Hardware-jumper e collegamento**

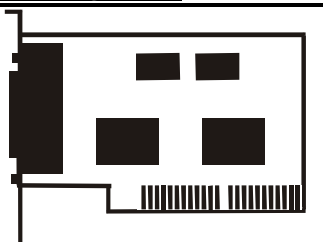

#### **Istruzioni relative all'installazione del hardware**

- Spegnere il computer e rimuovere il cavo di rete
- Inserire la spina della card 4079AL nella porta parallela sul PCI-Bus del proprio computer
- Collegare gli apparecchi periferici come stampante, modem, scanner ecc. che sono necessari per questo adattatore.
- Accendere il computer

Visualizzazione della lista degli apparecchi PCI (come esempio)

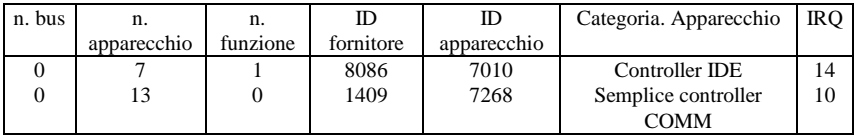

Se la card è stata installata correttamente, è possibile installare WINDOWS 95, 98, NT oppure 2000 o LINUX. A tale scopo leggere le ISTRUZIONI PER L'INSTALLAZIONE.

Se non vengono visualizzati ID del fornitore, ID degli apparecchio, categoria degli apparecchi IRQ, oppure appare un messaggio di errore, procedere come segue:

- Passare ad un altro slo
- Pulire il slot
- Pulire il dito d'oro del 4079AL
- Se niente ajuta parla con su negoziante o con il fabricatore

# **DISPOSIZIONE DEGLI SPINOTTI/(PINS):**

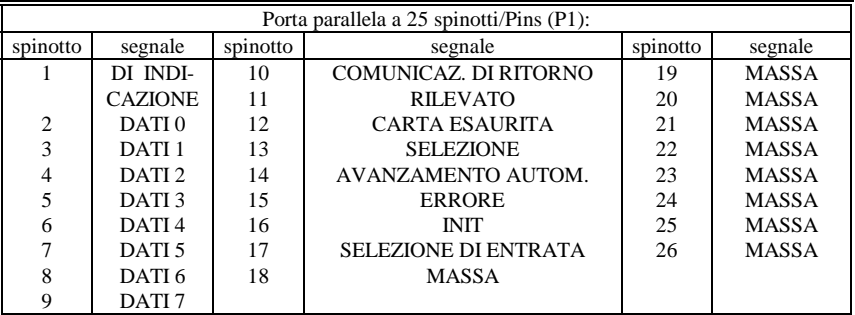

## **DISPOSIZIONE DEGLI SPINOTTI/(PINS):**

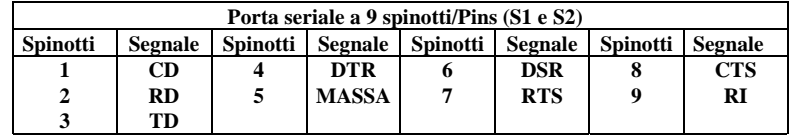

## **DATI TECNICI:**

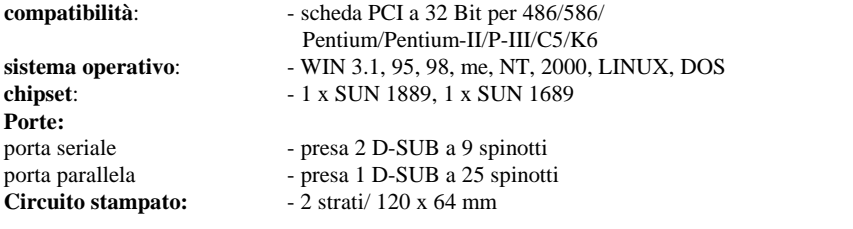

# **DESCRIPTION:**

The 4079AL 32Bit PCI bus Plug & Play 2S/1P I/O card is equipped with two High-Speed RS-232.V24 Standard Serial-Interface and one ECP/EPP/ECP/EPP/SPP/BPP IEEE 1284c CENTRONICS Parallel Interface. The serial port include 32 Byte FIFO, the speed Up to 921KB/Sec. The 4079ALinclude two 9 pin male connector for attaching peripherals' units with Serial RS-232 Standard Interface and . one 25 pin female connector for peripherals' units with IEEE 1284C CENTRONICS Parallel Interface.

#### **Check your packing listing:**

4079AL Card 44Pin-2(9Pin male) & 1 (25Pin female) cable one set Software Driver on CD Hardware Guide on CD Installation Guide

## **Hardware Specification**

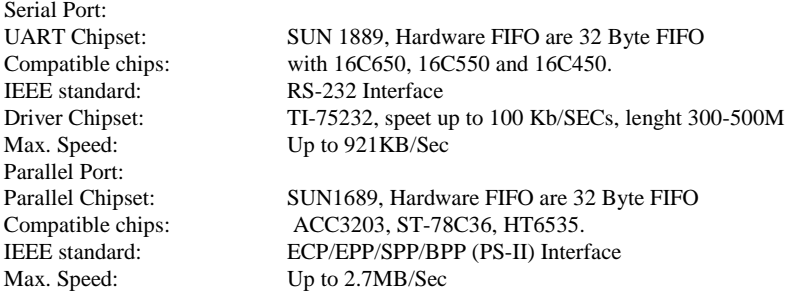

## **Hardware Jumper and Connect**

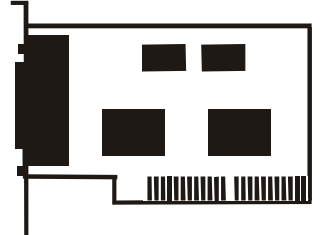

# **Hardware installation guide:**

- Turn off the power of your computer
- Plug-in the 4079AL MIO Parallel Adapter to PCI bus of your computer
- Add-on the peripheral (Printer, Modem, Scanner... etc.) that you need to this Adapter
- Turn on the power of your computer

PCI device listing display (for example…)

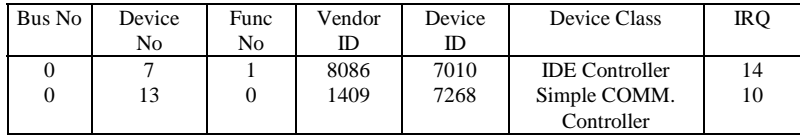

• After the Screen, your Card install correct, you can install WINDOWS 95,98, NT, 2000 or LINUX. Please see INSTALL GUIDE

When Display Vendor ID, Device Id, Device Class or IRQ aren't DISPLAY or ERROR value, Please

- Change other slot
- Clean your slot
- Clean 4079AL golden finger
- If nothing else can be done about it, please contact your retailer or the manufacturer

# **PIN ASSIGNMENTS:**

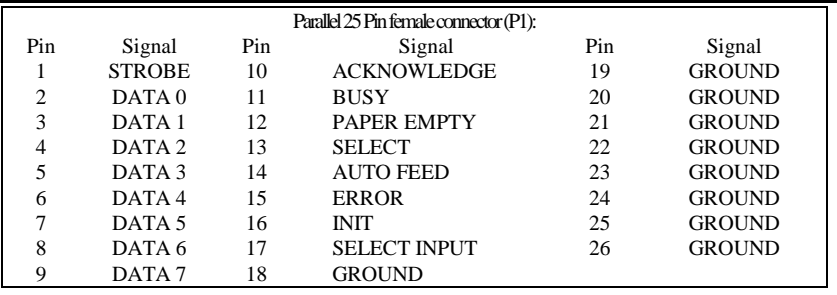

#### **PIN ASSIGNMENTS:**

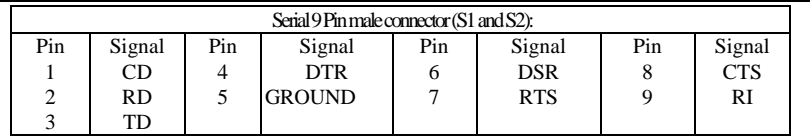

# **TECHNICAL SPECIFICATION:**

#### **Compatibility:** - PCI 32 Bit card for

486/586/Pentium/Pentium-II/ P-III/C5/K6

**Operating system:**  $-WIN 3.1, 95,98, me, NT, 2000, LINUX, DOS$ 

**Chipset:** - 1 x SUN 1889, 1 x SUN 1689

**Connections:** 

Connector serial - 2 x 9 Pin D-SUB male

Connector parallel - 1 x 25 Pin D-SUB female connector parallel

- 
- **PCB:**  2 Layer / 120 x 64 mm